## A Table of Content **[Contents](https://programminghistorian.org/)**

- A Table of Contents
- <span id="page-0-0"></span>**Overview** 
	- Motivation
	- <sup>o</sup> Scope
	- Objectives
- **Prerequisites** 
	- [Skills](#page-0-0)
	- [Soft](#page-0-1)ware
		- **[Wind](#page-1-0)ows 10**
		- **[M](#page-1-1)acOS**
		- [Linux](#page-1-2)
		- **[To](#page-2-0)pic Modelling**
	- [Data](#page-2-1)
- Asse[ssing your](#page-2-2) PDF(s)
	- Text [recognition in](#page-2-3) PDF files
	- Extra[ct embe](#page-3-0)dded text from PDFs  $\circ$
	- Extra[ct emb](#page-3-1)edded images from PDFs  $\circ$
	- o Com[bine images and](#page-3-2) PDFs to a single PD
	- [Use T](#page-3-3)opic Modelling to analyze the corpus
		- [Download th](#page-5-0)e corpus
		- [Prepare and clean up t](#page-5-1)he corpus  $\blacksquare$
		- [Create the Topic Model](#page-6-0)
		- **[Evaluate the Topic Model](#page-7-0)**
- Conc[luding remarks](#page-7-1)
	- [Alternatives](#page-8-0)

## <span id="page-0-1"></span>**Overvi[ew](#page-9-0)**

<span id="page-1-0"></span>increases their accessibility and availability, but mostly also the quantity. Archives begun to digitise entire collections and make them accessible via the Internet. Ever dramatic is the increase in the amount of data in digitally created sources such as o and gover[nment reporting. As a result, humanities scholars are increasingly exp](https://en.wikipedia.org/wiki/PDF)lori collections by means of Distant Reading and other algorithmic tools. However, PDF are only suitable for digital processing to a limited extent and must first be converted into planning into a text files.

### Scope

If you meet one or more criteria, this lesson will be instructive for you:

- You work with text-based sources and need to extract the content of the sou
- Your files are in PDF file format or can be converted to this file format.
- <span id="page-1-1"></span>You work with a large corpus and you do not want to touch each file individual  $\bullet$ processing).
- You want to examine your corpus by the means of Distant Reading (https://programminghistorian.org/en/lessons/?topic=distant-reading) and the need it to be in plain text format.
- You don't have access to commercial software, such as Adobe Acrobat Profe Abbyy FineReader.

### **O[bjectives](https://programminghistorian.org/en/lessons/?topic=distant-reading)**

In more technical terms, in this lesson you will learn the following:

- Recognize and extract texts in PDFs with Optical Character Recognition (OCF (https://en.wikipedia.org/wiki/Optical character recognition).
- <span id="page-1-2"></span>Extract embedded texts from PDFs.
- Extract embedded images from PDFs.
- Combine images and PDFs to a single PDF file.
- Do all of the above at once (batch processing) with a large corpus.
- Analyze a large corpus using Topic Modelling (https://en.wikipedia.org/wiki/To  $\bullet$ to get a quick overview of the topics it contains.

#### Prerequisites **S[kills](https://en.wikipedia.org/wiki/Tesseract_(software))**

<span id="page-2-0"></span>You feel comfortable using the command line of your computer. Windows users should take a look at Introduction to the Windows Command Line with PowerShell (https://programminghistorian.org/en/lessons/intro-to-powershell). MacOS and Lin should take a look at Introduction to the Bash Command Line (https://programminghistorian.org/en/lessons/intro-to-bash).

### <span id="page-2-1"></span>**Software**

### [Windows 10](https://programminghistorian.org/en/lessons/intro-to-powershell)

<span id="page-2-3"></span><span id="page-2-2"></span>[Some components of the unix-based open source software u](https://programminghistorian.org/en/lessons/intro-to-bash)sed in this lesson do in Windows systems natively. Fortunately, since Windows 10 Fall Creators Update the workaround. Open PowerShell (https://docs.microsoft.com/enus/powershell/scripting/getting-started/starting-windows-powershell) as administr run Enable-WindowsOptionalFeature -Online -FeatureName Microsoft-Window Subsystem-Linux . Install Ubuntu 18.04 LTS (https://www.microsoft.com/store/apps/9N9TNGVNDL3Q) from the Microsoft Stor initialize (https://docs.microsoft.com/en-us/windows/wsl/initialize-distro) the Wind [Subsystem for Linux \(WSL\) click on the Ubuntu tile in the Start Menu a](https://docs.microsoft.com/en-us/powershell/scripting/getting-started/starting-windows-powershell)nd create a account. $1$  $\frac{1}{2}$ 

[Follow these instructions carefully and do not lose your](https://www.microsoft.com/store/apps/9N9TNGVNDL3Q) credentials. You will nee [as soon as you run programs as administrator.](https://docs.microsoft.com/en-us/windows/wsl/initialize-distro)

<span id="page-2-4"></span>Onc[e](#page-12-0) the WSL is up and running, navigate to your working directory (**i.e.** Download bash through PowerShell and install all requirements via the built-in package man Aptitude (https://wiki.debian.org/Aptitude).

#### **bash**

sudo apt install ocrmypdf tesseract-ocr-all poppler-utils imagemagick

<span id="page-3-0"></span>xcode-select --install /usr/bin/ruby -e "\$(curl -fsSL https://raw.githubusercontent.com/Homebrew/install/master/install)" bre[w install ocrmypdf tesseract-lang poppler imagemagick](https://itunes.apple.com/us/app/xcode/id497799835)

### Linux

On Ubuntu 18.04 LTS (https://ubuntu.com/download/desktop) and most Debian-ba distributions you can install all requirements via aptitude .

apt install ocrmypdf tesseract-ocr-all poppler-utils imagemagick Even though all tools used in this lesson are shipped with Ubuntu, an update is recom-

### <span id="page-3-1"></span>T[opic Modelling](https://ubuntu.com/download/desktop)

The Topic Modelling in the case study is performed with the **DARIAH Topics Explore** (https://dariah-de.github.io/TopicsExplorer/). It is a very easy to use tool with a graphical users interface. You can download the open source program for Windows, Mac and Linux (https://github.com/DARIAH-DE/TopicsExplorer/releases).

<span id="page-3-2"></span>If you are on  $a$  Mac and receive an error message that the file is from an "unidentifyed" developer," you can overwrite it by holding control while double-clicking it. If that [work, go to Systems Preferences, click on Security & Privacy, and then click Open](https://github.com/DARIAH-DE/TopicsExplorer/releases) Anyway.

### Data

Throughout this lesson you will work with historical documents from the 15th International Conference of Labour Statisticians (https://ilostat.ilo.org/resources/methods/icls/iclsdocuments/) from 1923. The data of all past conferences is provided by the Interna Labour Organization (ILO) (https://www.ilo.org/global/about-the-ilo/history/lang- en/index.htm) and is publicly available (https://www.ilo.org/public/libdoc/ilo/ILO-SR/).

<span id="page-3-3"></span>To make it easier for you to navigate through the file system and create folders, he basic commands of the Bash Command Line:

- . )
- Change to the parent folder with cd ..
- Change to your users home directory with cd
- Paste the code snippets into explainshell.com (https://explainshell.com/) to se code actually does

Throughout the lesson I will assume that `proghist` is your working directory.

Save all files below to your workin[g directory:](https://explainshell.com/)

- Classification of industries (https://www.ilo.org/public/libdoc/ilo/ILO-SR/ILO-SR\_N1\_engl.pdf)
- Statistics of wages and hours of labour (https://www.ilo.org/public/libdoc/ilo/I SR\_N2\_engl.pdf)
- Statistics of industrial accidents (https://www.ilo.org/public/libdoc/ilo/ILO-SR/ SR\_N3\_engl.pdf)
- [Report of the Conference \(https://www.ilo.org/public/libdoc/ilo/ILO-SR/ILO-](https://www.ilo.org/public/libdoc/ilo/ILO-SR/ILO-SR_N1_engl.pdf)SR\_N4\_engl.pdf)
- International labour review (https://www.ilo.org/public/libdoc/ilo/P/09602/096 9-1)3-30.pdf)

To illustrate image extraction and PDF merging you will include one more files to ou that i[s not directly related to the 1st International Conference of Labour Statisticia](https://www.ilo.org/public/libdoc/ilo/ILO-SR/ILO-SR_N4_engl.pdf)n 1923.

• [Speeches made at the ceremony on 21st October 1923](https://www.ilo.org/public/libdoc/ilo/P/09602/09602(1924-9-1)3-30.pdf) (https://www.ilo.org/public/libdoc/ilo/1923/23B09\_5\_engl.pdf)

For the Topic Modelling of the case study you will download more files later in the I

Always make a backup copy of your data before using the commands in this course. re[cognition and combining PDFs can change the original files.](https://www.ilo.org/public/libdoc/ilo/1923/23B09_5_engl.pdf)

<span id="page-5-0"></span>particular the sources of the 1st International Conference of Labour Statisticians.

You are interested in what topics were discussed by the labour statisticians. For this you  $v$  d like to analyze all available documents of this conference using Topic Mo [This assumes that all documents are available in plain text.](https://ilostat.ilo.org/resources/methods/icls/icls-documents/)

First you will get an overview of our corpus. Large databases can create a false imp evidence. Therefore, the documents must be subjected to qualitative analysis. For will use scientific methods such as source criticism

(https://en.wikipedia.org/wiki/Source\_criticism). All documents are written in English set in the same font. ILO-SR\_N1\_engl.pdf, ILO-SR\_N2\_engl.pdf, ILO-SR\_N3\_e and ILO-SR\_N4\_engl.pdf are part of the same series. In addition, you note that the SR\_N2\_engl.pdf file does not contain any embedded text. You also note that 23B09\_5\_engl.pdf contains images. One of these images contains  $\Box$ xt.<sup>2</sup>  $\frac{2}{ }$ 

- 1. You will recognize the text of ILO-SR\_N2\_engl.pdf.
- 2. You will extract the text from all PDF files.
- 3. You will extract images from 23B09\_5\_engl.pdf .
- <span id="page-5-2"></span>4. Purf to illustrative purposes, you will combine different images and docum single PDF document. This can be helpful if the scanning process inv[ol](#page-12-1)ves inde image files that are to be combined into a single document.
- 5. You will analyze a lot of plain text files using Topic Modelling.

### Text recognition in PDF files

For the text recognition, you will use **OCRmyPDF** (https://ocrmypdf.readthedocs.io) software is based on the state-of-the-art open source text recognition software Te (https://github.com/tesseract-ocr/tesseract), which is maintained and further deve Google. The software automatically recognizes the page orientation, corrects skew cleans up image artifacts, and adds an OCR text layer to the PDF. Only the docume language must be given as a parameter.

<span id="page-5-1"></span>[ocrmypdf --language eng --deskew](https://github.com/tesseract-ocr/tesseract) --clean 'ILO-SR\_N2\_engl.pdf' 'ILO-SR\_N2\_engl.pdf'

wish to examine the output PDF's XMP metadata.

INFO - Optimize ratio: 1.00 savings: 0.0%

INFO - Output file is a PDF/A-2B (as expected)

(/ph-submissions/images/working-with-batches-of-pdf-files/working-with-batches-of-pdffiles1.png)

Figure 1: The status messages of the software indicate recognition errors in the OC

[The status messages of the software indicate recognition errors during the OCR process \(see](http://programminghistorian.github.io/ph-submissions/images/working-with-batches-of-pdf-files/working-with-batches-of-pdf-files1.png) Figure 1). If certain errors occur systematically, it may be worthwhile to write a corr script. See Cleaning OCR'd text with Regular Expressions

(https://programminghistorian.org/en/lessons/cleaning-ocrd-text-with-regular-exp

OCRmyPDF has many useful parameters to optimize your results. See the documentation (https://ocrmypdf.readthedocs.io/en/latest/cookbook.html). The might look slightly different depending on the version used.

To process all PDF files in your working directory at once. OCRmyPDF automaticall PDFs that already contain embedded text.

find .  $-n$ ame '\*.pdf'  $-exec$  ocrmypdf  $--$ language eng  $--$ deskew  $--$ clean '{}

#### Extract embedded text from PDFs

To extract the embedded texts from the PDF files, use Poppler (https://en.wikipedia.org/wiki/Poppler (software)). It is a very powerful command li processing PDF files that is used by many other programs.

<span id="page-6-0"></span>pdftotext 'ILO-SR\_N1\_engl.pdf' 'ILO-SR\_N1\_engl.txt'

To process all PDF files in your working directory at once. The status message Syn Warning: Invalid Font Weight means that the file contains formatting that does [the standard specifications of PDF. You can safely ignore this mess](https://en.wikipedia.org/wiki/Poppler_(software))age.

find . -name '\*.pdf' -exec pdftotext '{}' '{}.txt' \;

Once you have extracted all the embedded text from the PDFs, you can easily brow files. You can use the Windows Explorer,  $m$  DS Finder, or a command line program grep . You can display all the mentions of the term "statistics".

grep -E 'labour statistics|wage statistics' . -R

Regular expressions also include numbers. This is particularly interesting for histori command displays all years in the  $2\blacksquare$  century.

 $\left[ \text{prep} -E'19[0-9]\right]$  $\left[0-9\right]'$  .  $-R$ 

Once you have successfully extracted all texts from the PDF files, they can be furth analyzed using methods of Distant Reading (nttps://programminghistorian.org/en/le topic=distant-reading) such as Topic Modelling

(https://programminghistorian.org/en/lessons/topic-modeling-and-mallet). You will methods to the case study later in this lesson.

### Extract embedded images from PDFs

PDF is a container file format and can contain multiple embedded images per page. [also use Poppler to extract those images. The program allows us to select](https://programminghistorian.org/en/lessons/topic-modeling-and-mallet) a target the extracted images. It is recommended state a lossless image format like PNG w working with the images.

<span id="page-7-0"></span>pdfimages -png '23B09\_5\_engl.pdf' '23B09\_5\_engl'

For digitally created documents, Poppler extracts all embedded image files. This includes image files that are outside the visible area or overlaid by other objects.

To process all PDF files in your working directory at once.

```
find . -name '*.pdf' -exec pdfimages -png '{}' '{}' \;
```
Poppler can only extract illustrations if they are available as individual images in the you want to extract illustrations from a scanned page take a look at this lesson: Ext Illustrated Pages from Digital Libraries with Python

(https://programminghistorian.org/en/lessons/extracting-illustrated-pages).

## <span id="page-7-1"></span>Combine images and PDFs to a single PDF

```
convert '23B09_5_engl-002.png' '23B09_5_engl-004.png' '23B09_5_engl-006.png'
'23B09_5_engl-007.png' 'some-images-combined.pdf'
```
To combine all images  $\mathbf{I}$  PDF file at once use the wildcard operator  $\ast$ . png. This take a few minutes.

convert '\*.png' 'all-images-combined.pdf'

If you want to combine different PDF files, you can fall back on Poppler. The tool do much faster than ImageMagick and preserves attributes of the original documents.

pdfunite 'ILO-SR\_N1\_engl.pdf' 'ILO-SR\_N2\_engl.pdf' 'ILO-SR\_N3\_engl.pdf' 'ILO-SR\_N4\_engl.pdf' 'some-pdfs-combined.pdf'

### Use Topic Modelling to analyze the corpus

Now that you have performed all the steps of the PDF processing on some example return to the historical question of the case study. Which topics were discussed by statisticians at the international conferences of the ILO? In order to answer this que Topic Modelling, the following steps are necessary.

- <span id="page-8-0"></span>1. Download the corpus.
- 2. Prepare and clean up the corpus.
- 3. Create the Topic Model.
- 4. Evaluate the Topic Model.

Both the download and the processing of the corpus invery time and resource consuming. At doi.org/10.5281/zenodo.3582736 (https://zenodo.org/record/3582818/files/20191218-ilo-dataset.zip?download=1 can download the collection as a ZIP file and go directly to step 3.

#### Download the corpus

To [avoid confusion create a new folder with](https://zenodo.org/record/3582818/files/20191218-ilo-dataset.zip?download=1) mkdir and open it with cd .

```
mkdir case_study
cd case study
```

```
curl https://www.ilo.org/public/libdoc/ilo/ILO-SR/ |
grep -o 'ILO[^"]*engl[^"><\/]*' |
uniq |
sed 's,ILO,https://www.ilo.org/public/libdoc/ilo/ILO-SR/ILO,g' >
list_of_files.txt
xargs -n 1 curl -O < list_of_files.txt
rm list_of_files.txt
```
#### Prepare and clean up the corpus

Now you can batch process all downloaded PDF files. First, perform text recognitio that don't have embedded text  $\blacksquare$ . Then extract all embedded text from the files. I on the performance of your computer, this step  $\Box$  all take several hours.

```
find . -name '*.pdf' -exec ocrmypdf -language eng -deskew --clean '{}
&&
find . -\text{name } '*.pdf' -\text{exec } pdf \text{ to } {'} '{} '{}.txt' \;
```
#### Create the Topic Model

In order to create a Topic Model with the DARIAH Topics Explorer, you don't need to deeper mathematical knowledge about the used method Latent Dirichlet Allocation Nevertheless, it is worth clarifying some implicit assumptions of the model before you

- <span id="page-9-1"></span>A corpus consists of documents. Each document consists of words. Words are of meaning. The order (sentences, sections, etc.) of the words is complete Only the frequency of words in a document or corpus (or more precisely the only occurrence of words) is measured.
- You determine how many topics are present in the corpus.
- Each word has a specific probability to  $\mathsf{L}$  big to a topic. The algorithm finds corresponding probabilities of the individual words.
- Words that occur very frequently do little to discriminate between the individe They are often function words such as "and but" and so forth. Therefore, the not be included in the analysis.
- Topic modeling using LDA is non-deterministic. This means that a different re obtained for each run. Fortunately, the result usually converges towards a sta Run it several times and compare the results. You will quickly see if the topics
- (Alternatively, you can also load the file with the English stop words contained example Corpus (https://github.com/DARIAH-DE/TopicsExplorer/tree/master/ DARIAH [Topics Explorer.\)](https://dariah-de.github.io/TopicsExplorer/)
- 2. Choose 30 for the number of topics and 200 for the number of iterations. (Yo play with the number of topics and choose a value between 10 and 100. With of iterations you increase the accuracy to the price of the calculation duration.)
- 3. Click on "Train Model". Depending on the speed of your computer, this proces [several minutes.](https://github.com/DARIAH-DE/TopicsExplorer/tree/master/data)

#### Evaluate the Topic Model

The **DARIAH Topics Explorer** (https://dariah-de.github.io/TopicsExplorer/) has a gra interface that makes it very easy to explore and evaluate the Topic Model and its the In this run the sec  $\Box$  topic looks like this (see Figure 2).

#### pension, benefits, benefit, ...

On this page you can find the 15 most relevant words for this topic, as well as the 10 most re documents, whose bar width indicates the respective weight, and the three most similar top the cosine similarity between all topic vectors was calculated and ranked.

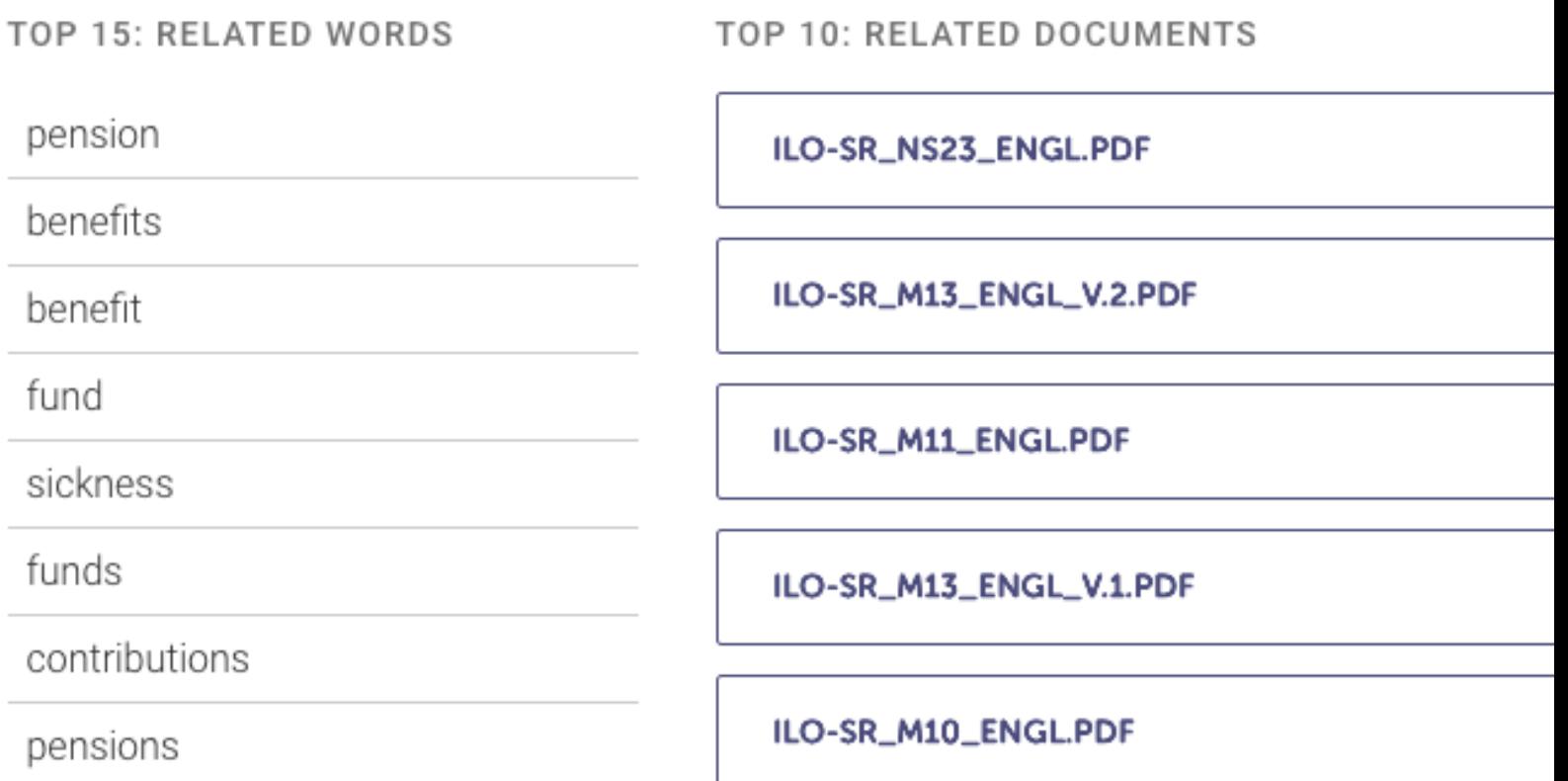

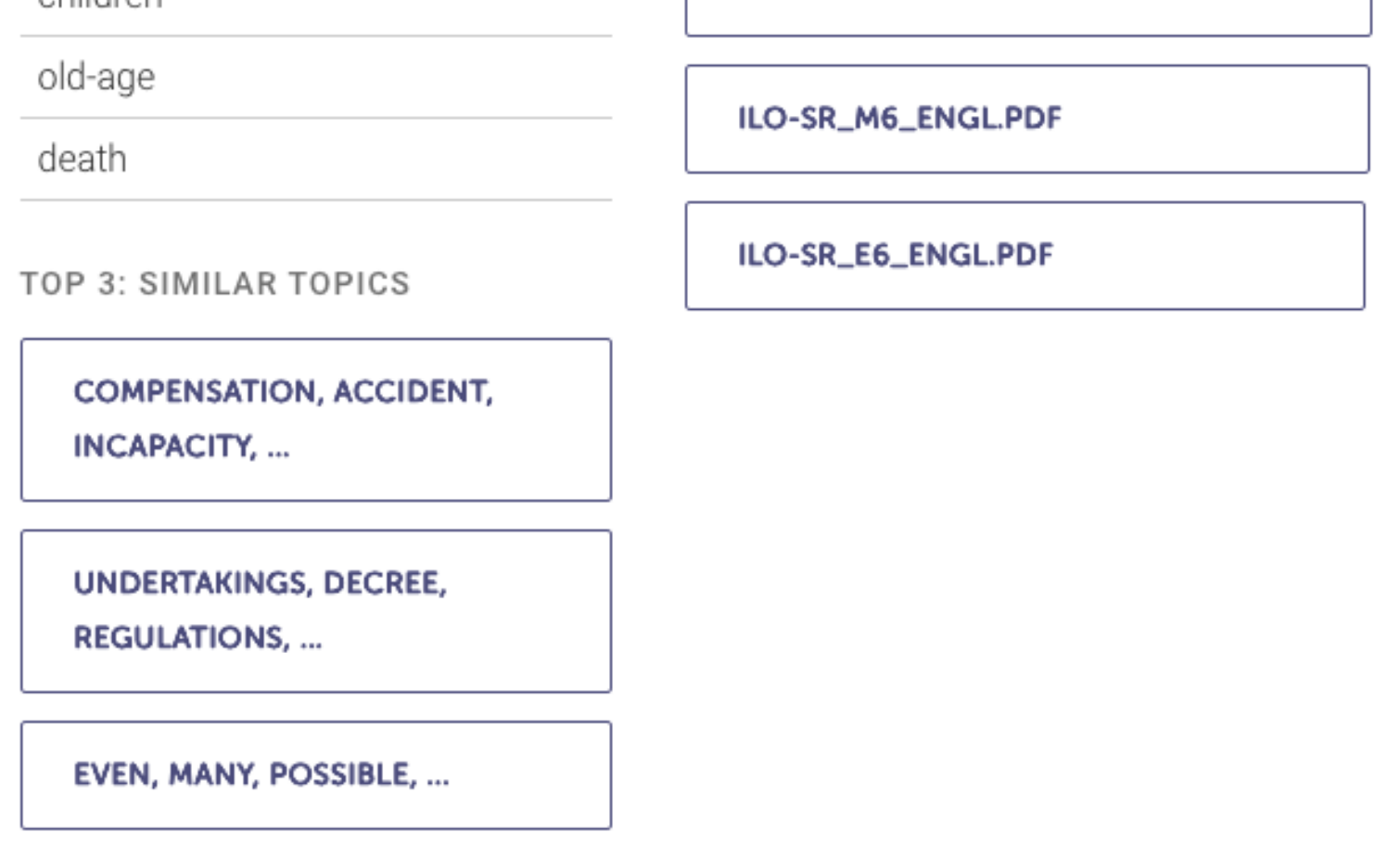

(/ph-submissions/images/working-with-batches-of-pdf-files/working-with-batches-of-pdffiles2.png)

[Figure 2: DARIAH Topics Explorer showing related words, related documents and similar topics](http://programminghistorian.github.io/ph-submissions/images/working-with-batches-of-pdf-files/working-with-batches-of-pdf-files2.png) of a single topic.

This topic deals with various social insurance schemes. Both old-age provision and unemployment benefits are included. The words are sorted in descending order of and give a good overview of the topic. You can also see which documents have the correspondence with this topic. As you can see from a look at read topics, this to from the topics on accident insurance and legislation.

To further process or visualize the results with a spreadsheet program, click on the Data" button. The paper "Parliament's Debates about Infrastructure" by Jo Guldi ill how Topic Modelling can be put to use for historical research. $4$  $\frac{4}{5}$ 

# Concluding remarks

<span id="page-12-2"></span>no generally accepted archiving formats have yet been established. Therefore, PDI used in these cases as [w](#page-13-0)ell. Sometimes contemporary source documents present is same challenges as inferior scans of historical documents. As a technical analysis b Johnson shows, the Muller Report was digitally created, printed, scanned at least o an inferior version sent for text recognit**on.** Text and metadata were lost, which wo made working with the document much easier. $6$  $\overline{6}$ 

### Alternatives

This lesson focused on tools that are easy to use and are available as open source free of charge. There are a lot of open source and commercial alternatives (https://en.wikipedia.org/wiki/List\_of\_PDF\_soft[wa](#page-13-1)re) to process PDF files.<sup>Z</sup> Getting S Topic Modeling and MALLET (https://programminghistorian.org/en/lessons/topic-m and-mallet) covers one of many alternatives for Topic Modelling.

- <span id="page-12-4"></span><span id="page-12-3"></span>1. If you run into troubles activating (https://docs.microsoft.com/en-us/windows win10) the WSL check out the troubleshooting (https://docs.microsoft.com/en[us/windows/wsl/troubleshooting\), documentation \(https://aka.ms/ws](https://en.wikipedia.org/wiki/List_of_PDF_software)ldocs), o learning (https://aka.ms/learnwsl) resources.  $\leftarrow$
- <span id="page-12-0"></span>2. In the case of a larger corpus, it is advisable to carry out random sampling ins detailed analysis. If no text is embedded in certain files, text recognition can b the entire corpus. Text recognition recognizes embedded text and performs t recognition only when one is missi[ng.](https://aka.ms/wsldocs)  $\triangle$
- <span id="page-12-1"></span>3. [If you still want to learn more, see](https://aka.ms/learnwsl) Ganegeda[ra,](#page-2-4) Thushan. "Intuitive Guide to L Dirichlet Allocation." Medium, August 23, 2018. https://towardsdatascience.com on-math-machine-learning-intuitive-guide-to-latent-dirichlet-allocation-437c81220158.  $\triangle$
- 4. Guldi, Jo. "Parliament's Debates abou[t In](#page-5-2)frastructure: An Exercise in Using Dy Topic Models to Synthesize Historical Change." *Technology and Culture* 60, no. 1–33. https://doi.org/10.1353/tech.2019.0000.  $\rightleftarrows$

<span id="page-13-0"></span>assessment-of-the-mueller-report-pdf/.  $\rightleftharpoons$ 

<span id="page-13-1"></span>7. Especially worth mentioning are the German wiki pages of the Ubuntu [co](#page-12-2)mmunity PDF (https://wiki.ubuntuusers.de/PDF/) and OCR (https://wiki.ubuntuusers.de/Texterkennung/). These pages contain reference software for working with PDF files and improving text recognition. Unfortuna are no translations into other languages [for](#page-12-3) these pages, so a translation service be used.  $\overrightarrow{P}$ 

<span id="page-13-2"></span>licen[se](https://wiki.ubuntuusers.de/PDF/)

Host[ed on GitHub \(https://github.com/programminghis](https://wiki.ubuntuusers.de/Texterkennung/)torian/jekyll) Site last updated 21 January 2020

(https://github[.co](#page-12-4)m/programminghistorian/jekyll/commits/gh-pages)

See page history (https://github.com/programminghistorian/jekyll/commits/ghpages/lessons/working-with-batches-of-pdf-files.md)

Make a suggestion (/ph-submissionshttp://programminghistorian.org/feedback)